# Intestazioni X ESA rimosse dai messaggi in Microsoft Exchange 2013 Ī

#### Sommario

Introduzione **Premesse** Problema **Soluzione** Informazioni correlate

### Introduzione

In questo documento viene descritto il motivo per cui le intestazioni X e le intestazioni X personalizzate potrebbero non essere visualizzate nei messaggi di posta elettronica inviati tramite Cisco Email Security Appliance (ESA) a un server di posta di Microsoft Exchange 2013 e viene spiegato come risolvere il problema.

#### Premesse

Sull'ESA, Cisco utilizza e inserisce intestazioni X per le caratteristiche specifiche associate all'ESA. Queste intestazioni vengono usate per registrare i valori e gli output di queste funzioni.

Di seguito sono riportati alcuni esempi di intestazioni X:

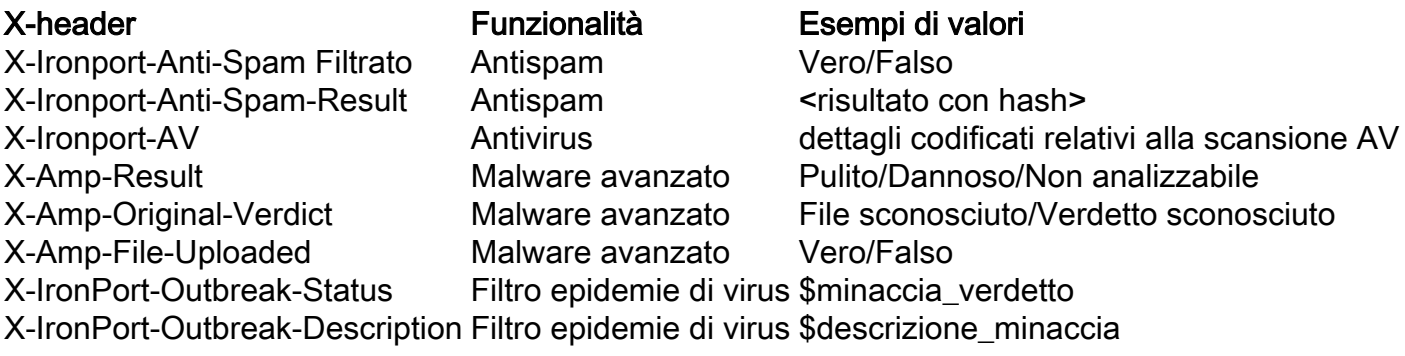

Suggerimento: Ci sono varie altre intestazioni X che vengono utilizzate da queste e altre funzioni. Per ulteriori informazioni, consultare la [Guida dell'utente finale ESA](/content/en/us/support/security/email-security-appliance/products-user-guide-list.html).

Dall'ESA, le principali intestazioni X-headers preoccupanti sono solitamente le intestazioni X-Ironport-AV e le intestazioni X-Ironport-Anti-Spam:

```
X-Ironport-Av: E=Sophos;i="5.11,502,1422939600"; d="scan'208,217";a="54"
X-Ironport-Av: E=Sophos;i="5.11,502,1422921600"; d="scan'208,217";a="408151624"
X-Ironport-Anti-Spam-Result: A0DdCADh5RpV/5RdJa1cgkNDUlwFtDiPCYI0hXcCgUhMAQEBAQE
BeQSEGxlyAQsBAnInBIhCpTCpC4xhh3QFgzONL4l1iziJAyKBRQyCHW+BRH8BAQE
X-Ironport-Anti-Spam-Filtered: true
```
Queste intestazioni vengono usate quando i [messaggi di posta indesiderata e i messaggi di falsa](/content/en/us/support/docs/security/email-security-appliance/117822-qanda-esa-00.html) [positività vengono inviati](/content/en/us/support/docs/security/email-security-appliance/117822-qanda-esa-00.html) direttamente a Cisco per un'ulteriore revisione e contengono i valori delle funzionalità usate per elaborare il messaggio quando viene originariamente presentato all'ESA o da essa.

# Problema

Le intestazioni X non vengono visualizzate per alcuni messaggi di posta elettronica elaborati tramite ESA in Microsoft Exchange 2013.

In Microsoft Exchange è disponibile un'opzione relativa al firewall dell'intestazione che rimuove specifici campi di intestazione dai messaggi in ingresso e in uscita. Questo si verifica quando le intestazioni X, come iniettate dall'ESA, vengono eliminate e rimosse, causando problemi di routing ed elaborazione sull'estremità Cisco Services.

Di seguito è riportata una descrizione del problema, come riportato nella sezione [Header firewall](https://technet.microsoft.com/en-us/library/bb232136(v=exchg.150).aspx) di Microsoft TechNet:

Il firewall dell'intestazione impedisce lo spoofing di queste intestazioni X relative a Exchange rimuovendole dai messaggi in ingresso che entrano nell'organizzazione di Exchange da fonti non attendibili. Il firewall dell'intestazione impedisce la divulgazione di queste intestazioni X relative a Exchange rimuovendole dai messaggi in uscita inviati a destinazioni non attendibili esterne all'organizzazione di Exchange. Il firewall dell'intestazione impedisce inoltre lo spoofing delle intestazioni di routing standard utilizzate per tenere traccia della cronologia di routing di un messaggio.

## Soluzione

Per risolvere questo problema, Cisco consiglia di esaminare le opzioni e le configurazioni per l'ambiente Microsoft Exchange 2013 in modo da verificare che l'opzione Header Firewall non sia abilitata.

Verificare inoltre che le informazioni dell'intestazione siano immesse correttamente. I messaggi elaborati tramite un ambiente ESA e Microsoft Exchange devono avere intestazioni raw scritte correttamente per ogni messaggio. A seconda dell'applicazione di posta elettronica utilizzata dall'utente finale, è possibile utilizzare diversi metodi per visualizzare queste intestazioni.

Suggerimento: Per ulteriori informazioni, consultare il documento [How to Get Email Headers](http://mxtoolbox.com/Public/Content/EmailHeaders/) MXToolBox.

#### Informazioni correlate

- [Guide per l'utente finale di Cisco Email Security Appliance](/content/en/us/support/security/email-security-appliance/products-user-guide-list.html)
- [Come decodificare l'intestazione X-IronPort-AV sull'ESA?](/content/en/us/support/docs/security/email-security-appliance/117887-qanda-esa-00.html)
- [Documentazione e supporto tecnico Cisco Systems](//www.cisco.com/cisco/web/support/index.html?referring_site=bodynav)